## Running the Caliper2PC Software under Window 7

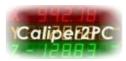

When downloading the Caliper2PC software the following message pops up:

"Caliper2PC\_setup.exe is not commonly downloaded and could harm your Computer."

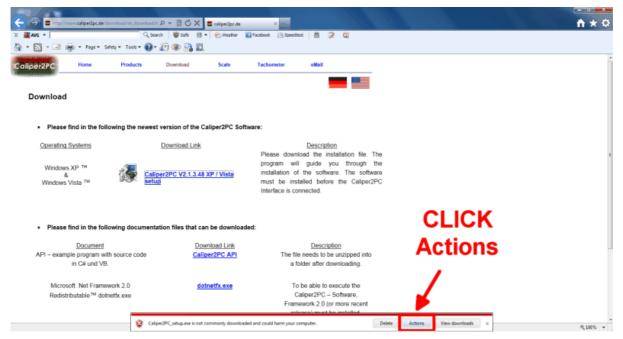

Click on the "Actions" button.

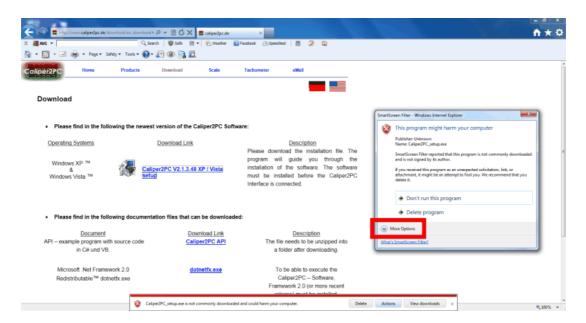

Open the drop-down menu by clicking the "More Options" button. Choose the "Run anyway" option and install the Caliper2PC software.

Copyright © Dipl.-Ing. Tomer Lanzman

## Running the Caliper2PC Software under Window 7

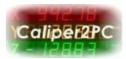

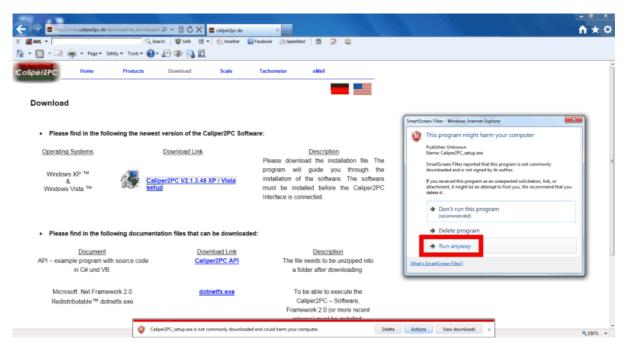

After the installation process has finished the software can be launched by right clicking the Caliper2PC icon on the desktop and choosing "Run as administrator".

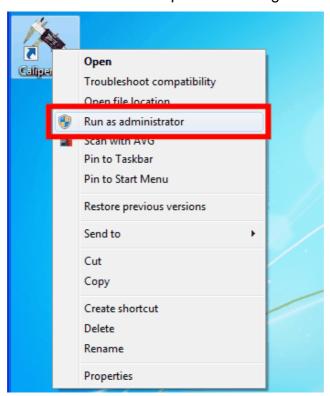

Copyright © Dipl.-Ing. Tomer Lanzman